# Errors reducing method of Laser 3D scanner

- **Phan Huynh Lam**
- **Nguyen Thanh Nam**
- **Pham Van Duy**

DCSELAB, University of Technology, VNU-HCM

*(Manuscript Received on December 11th, 2013; Manuscript Revised August 26th, 2014)*

# **ABSTRACT:**

*This paper presents the factors that influence the form scanning processing by using the laser: light ambient, scanning surface, motion axial, focal length of the camera. This paper will present the method to reduce the error of the environment by using the camera calibration algorithms and the coordinate* 

**Keywords:** *Laser line, 3D scanner, OpenCV.* 

# **1. GENERAL INTRODUCTION**

3D Laser Scanner is a combination of a moving axis and a scanning ray. Therefore, if there is not a good coordination, the asynchrony will appear and cause errors. In addition, when the laser ray is projected on the surface will cause reflections effective. If it is not handled, we will not be able to scan objects. CCD camera has certain flatness in the work area; we need to flatten the whole surface, to avoid focal curves generated by the focal distance.

*movements. This errors reducing method to solve the problem from local to genera: from solving errors created by the curve of the cameras to the laser-line width, to the dark gray threshold of the images by the camera aperture and coupling 2 movement axis to scanning-coupling more effectively.*

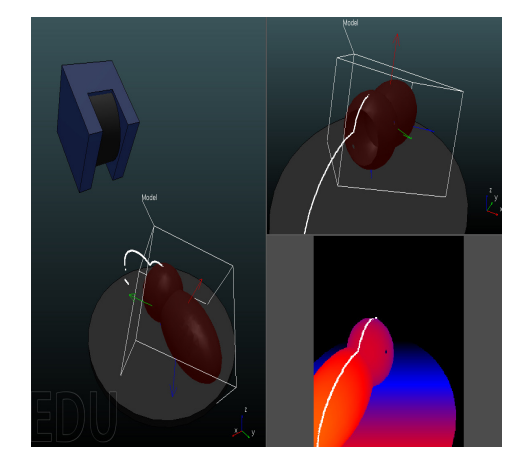

**Figure 1-a**. Model of scanner rotation form: Simulating the design

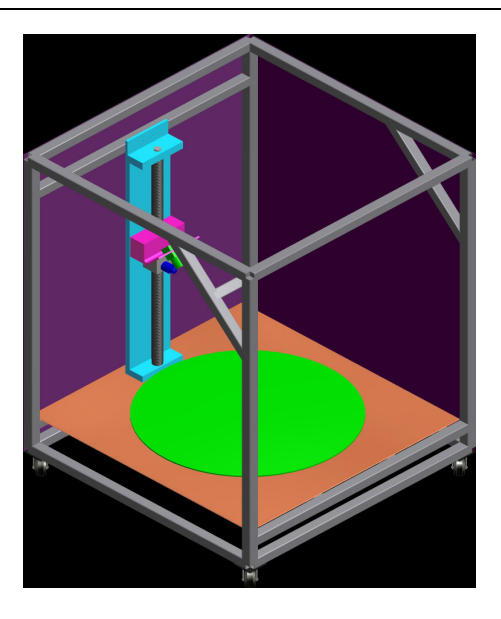

**Figure 1-b.** Model of scanner rotation.

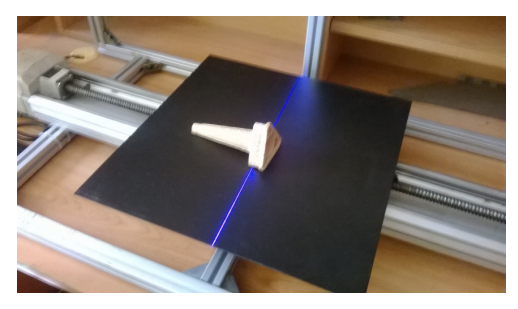

**Figure 1-c.** Model of scanner rotation form: Reality model

# **2. ERRORS REDUCING METHOD**

To scan accurately the objects, we need:

- Feedback the rotating position syncing with camera.

- Adjusting the parameters of images extracted from camera

- Reducing the errors of capturing images when laser capture is projected to the object by using light aperture parameters adaptation selfconfigured.[4]

With the model in the citation, Laser and space environment aren't integratedly filtered. The model of integrated filter groups includes:

- Laser filter.
- Cameras filter.

- Continuously reading data from encoder to identify the frames while other models do not use this method.

- Coupling data-arrays bases on rotation mechanic model, reducing time and reducing errors better than just only coupling by software.

## **2.1 The synchronization values method**

On moving axis, servo motor will be arranged with constant velocity controller [2]. Encoder signals are feedback continuously to the software and synchronized with image data obtained. The Open CV software turns into image continuously capture mode. We will allocate more time for the scanning position, so if the video capture mode does not respond promptly, we still have time enough to collate and process [5].

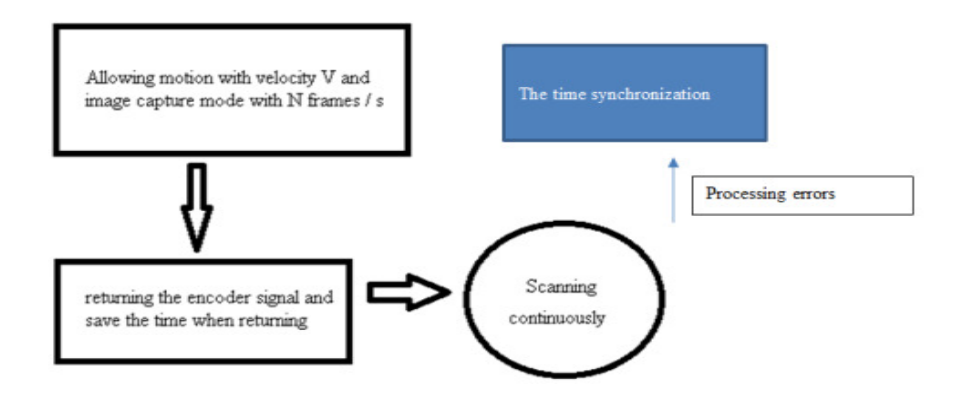

**Figure 2**. The capturing image time synchronized processing and encoder signals blocks diagram

### **2.2 Adjusting camera**

Because CCD camera has only one flat certain area, so we need to stretch flatly the scanning area.

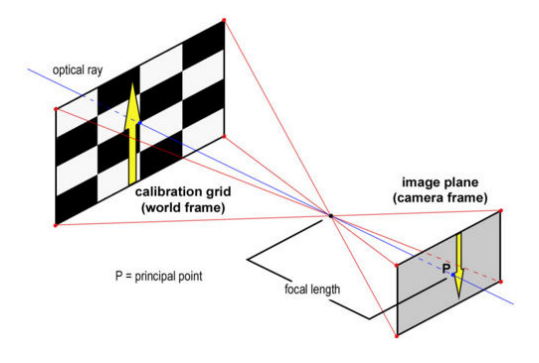

**Figure 3-a**. Chessboard image set in front of camera.

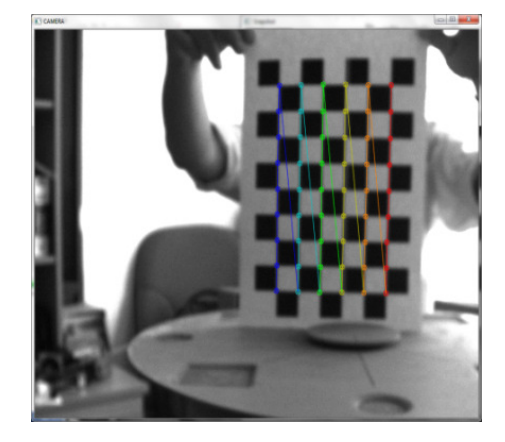

**Figure 3-b.** Points of the chessboard indentifing image

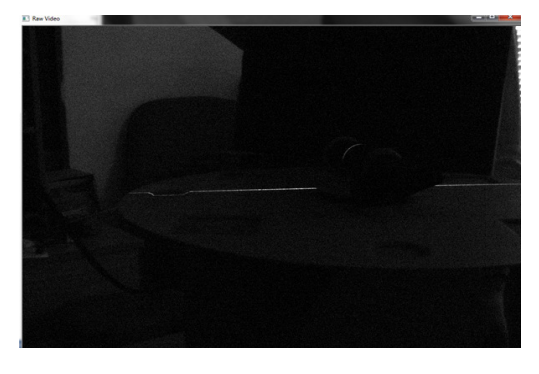

**Figure 3-c**. Flatly stretched before-processing image

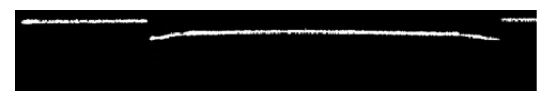

**Figure 3-d**. Flatly stretched after-processing image

2.3 Processing algorithm

To filter out the effects of our environment and light, we need combine ithe image processing algorithms and the DirectX to configure the capture of the camera. First, to get the 2D curve of the objects, we need to set the following filters [3]:

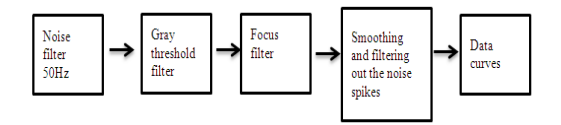

**Figure 4**. The filtering processes of program

50Hz noise filter: to filter 50Hz noise, we need interactive camera hardware, namely DirectX used to configure the properties of the camera.

Gray threshold filter: when the lasers data was existed, we will set the threshold to remove points that are not the laser (the laser is brighter).

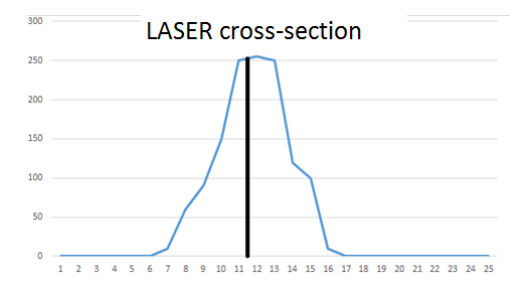

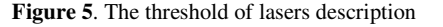

The barycentric processing functions of the program:

```
for (x = x1; x < x2; x++){ 
 c=0; t=0;for (y = y1; y < y2; y++) {p[0]=dst_img_gray-
imageData[dst_img_gray->widthStep * y + x ]; 
 if (p[0] > 50) c+=y*p[0];
                          t+=p[0]; 
                  dst_img_gray- 
 >imageData[dst_img_gray->widthStep * y + x 
]=0; }
  } 
 if(t!=0)
```

```
dst_img_gray->imageData[dst_img_gray-
\rightarrowwidthStep * y + x ]=255;
```
}

showx->imageData[dst\_img\_gray->widthStep \*  $(x/4)+z$  ]=255;

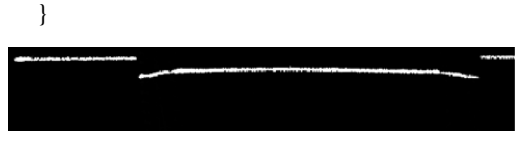

**Figure 6 - a**. Image before barycentric filtering

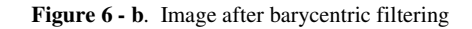

#### **Smoothing and filtering out spikes***:*

After performing above processes, we will have a laser curve on a black background, but there will be some thorny points, the task of the algorithm will remove that spikes.

With this method increased the precision: 1mm to 0.05mm. [Figure 6-a & Figure 6-b]. The thickness of the Laser line decreased markedly.

```
The thickness before adjusting > 20<br>The thickness after adjusting > 20
```
#### **Trang 44**

y=(c/t);// tọa độ trọng tâm

{

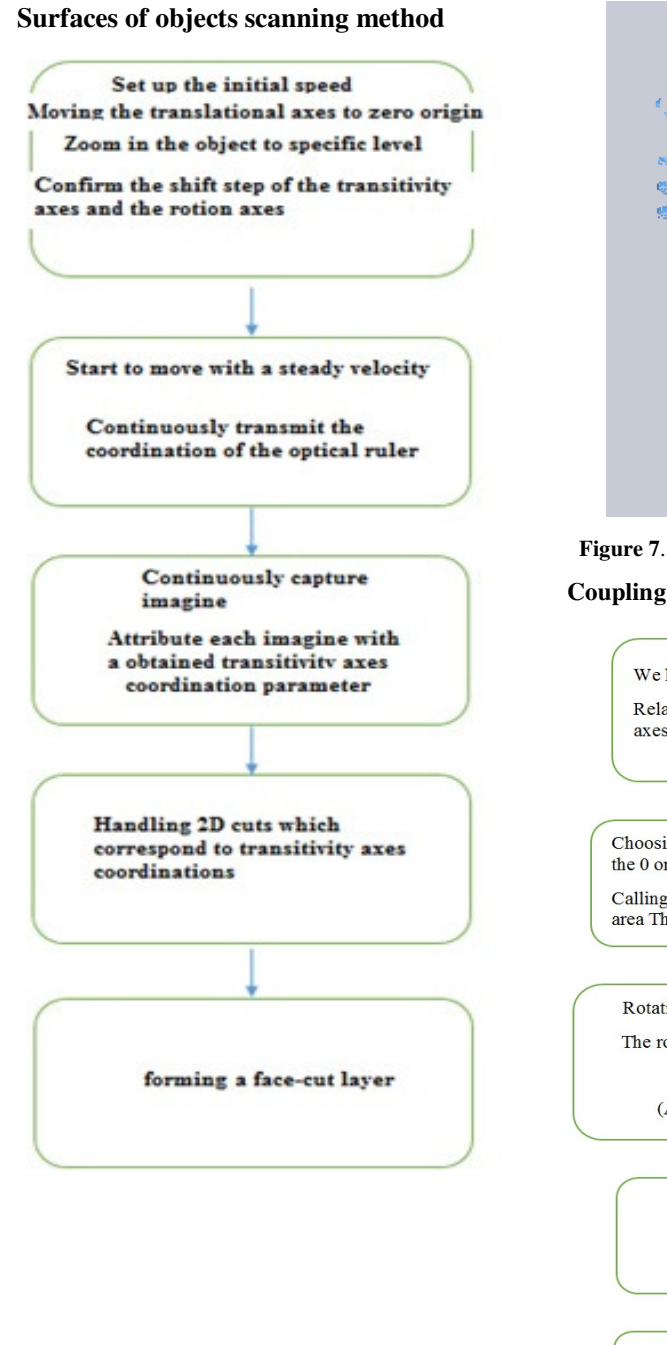

# TẠP CHÍ PHÁT TRIỂN KH&CN, TẬP 17, SỐ K2- 2014

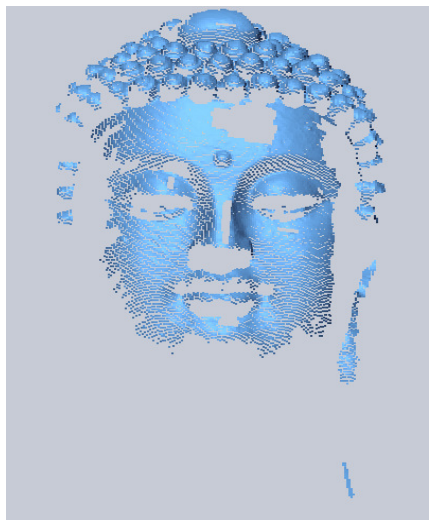

**Figure 7**. Surface data image collected from scanner

## **Coupling method - reducing errors:**

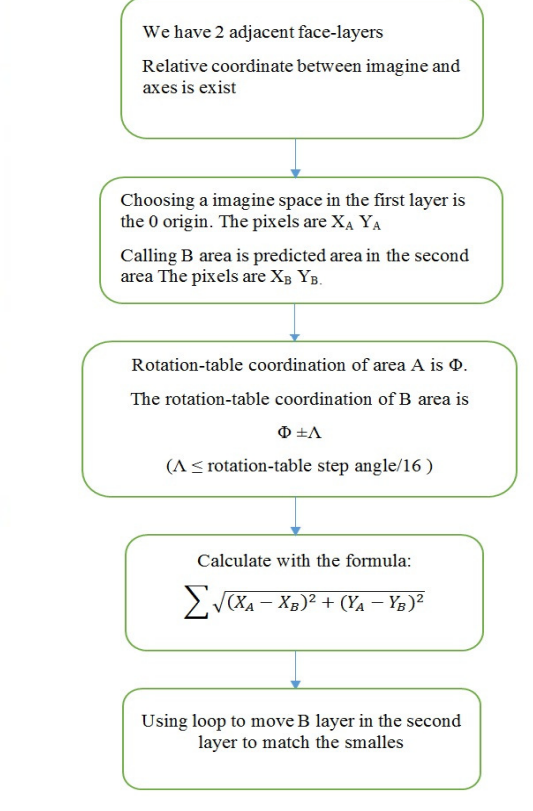

### SCIENCE & TECHNOLOGY DEVELOPMENT, Vol 17, No.K2- 2014

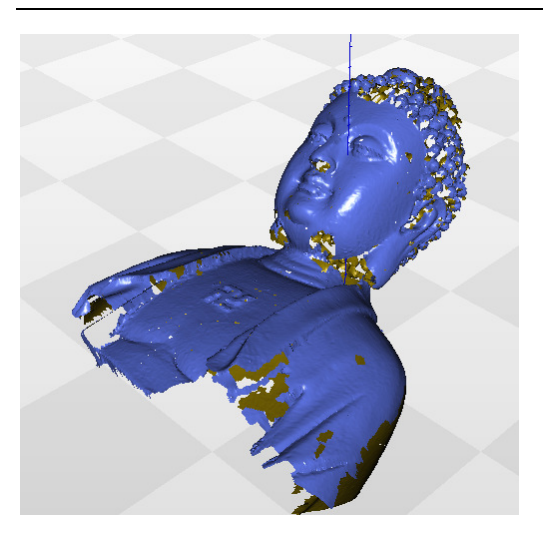

**Figure 8**. Datas image after coupling

**3. CONCLUSION**

This article presents a general design model 3D scanner by using Laser Line and basic algorithms. The taking photos principle and apply filters help us get the pixel and input object model correctly.

With integrating filters and coordinating mechanical mechanic-motion axis offsetted errors by the user set as coupling. This is a new direction in the application of offsetting errors by optical, real space and processing algorithms.

*ACKNOWLEDGMENTS: This research is supported by DCSELAB and funded by Vietnam National University HoChi Minh City (VNU-HCM) under grant number C2013-20b-01.*

# Phương pháp giảm sai số trong máy quét 3D bằng tia Laser

- **Phan Huỳnh Lâm**
- **Nguyễn Thanh Nam**
- **Phạm Văn Duy**

DCSELAB, ðại học Bách Khoa, ðHQG - HCM

# **TÓM TẮT:**

*Bài báo trình bày những yếu tố ảnh hưởng tới quá trình quét mẫu bằng tia Laser: ánh sáng môi trường, bề mặt quét,trục chuyển ñộng, tiêu cự camera. Bài báo sẽ ñưa ra phương pháp ñể có thể giảm những sai số từ môi trường sinh ra bằng các thuật toán hiệu chỉnh camera và* 

**T khóa***: Laser line, 3D scanner, OpenCV.* 

*phối hợp chuyển ñộng. Phương pháp giảm sai số ở ñây giải quyết vấn ñề từ cục bộ tới tổng thể: từ giải quyết sai số do ñộ cong sinh ra camera, tới ñộ dày ñường Laser, tới ngưỡng xám tối của ảnh bằng ñộ mở sáng camera và việc kết hợp 2 trục chuyển ñộng ñể quét ghép ảnh hiệu quả.* 

# **REFERENCES**

- [1]. Chuanyu Wu, et al (2008). Research on the generation of trajectory for shoe upper spraying based on structured light.
- [2]. W. J. Walecki, F. Szondy, M. M. Hilali (2008). "Fast in-line surface topography metrology enabling stress calculation for solar cell manufacturing for throughput in excess of 2000 wafers per hour". Meas. Sci.

Technol. 19 (2): 025302. doi:10.1088/0957- 0233/19/2/025302.

- [3]. Zhongxu Hu, et al (2006). Computer vision for shoe upper profile measurement via upper and sole conformal matching.
- [4]. Bogusław Cyganek, J. Paul Siebert (2009). An introduction to 3d computer vision techniques and algorithms.